Bible Software - J.L.A. Search and Research Program

# J.L.A. Thenach Search & Research Program

*this specification file is updated till version 3.4. New versions always have the full functionality of previous versions + new functionality.*

### for Windows98/Me/2000/XP/Vista/Win7

1. [Text search functions \(horizontal and vertical\)](#page-1-0) 2. Searching [numerical values \(horizontal and vertical\)](#page-2-0) 3. Calculating [total values \(sums\)](#page-3-0) 4. [Gematria function](#page-4-0) 5. [ELS code cross-search horizontal/vertical/diagonal](#page-5-0) 6. Text analysis functions [\(letter/word/verse/chapter/book\)](#page-6-0) 7. [Timeline](#page-7-0) 8. [Adapting Thenach text, integrating own texts](#page-7-1) 9. [Sub windows for text comparison \(unlimited](#page-8-0) number) 10. [Searching text with nikuds/\(vowels\)](#page-9-0) 11. [Analysing Thenach text musically](#page-10-0) 12. [More](#page-10-1) 13. [The program window](#page-1-1)

Program of the

# *Foundation Jitzak Luria Academie*

Postbox 2072, 3000 CB Rotterdam, Netherlands

The greatness of an Almighty G'd can not be limited to the surface of the Biblical stories. The J.L.A. Thenach Program was developed to research the hidden depths of the Thenach. Everybody, who also wants to occupy himself with it, can download this program free of charge from the website:

[www.luriaacademie.eu](http://www.luriaacademie.eu/)

# <span id="page-1-1"></span>The program window

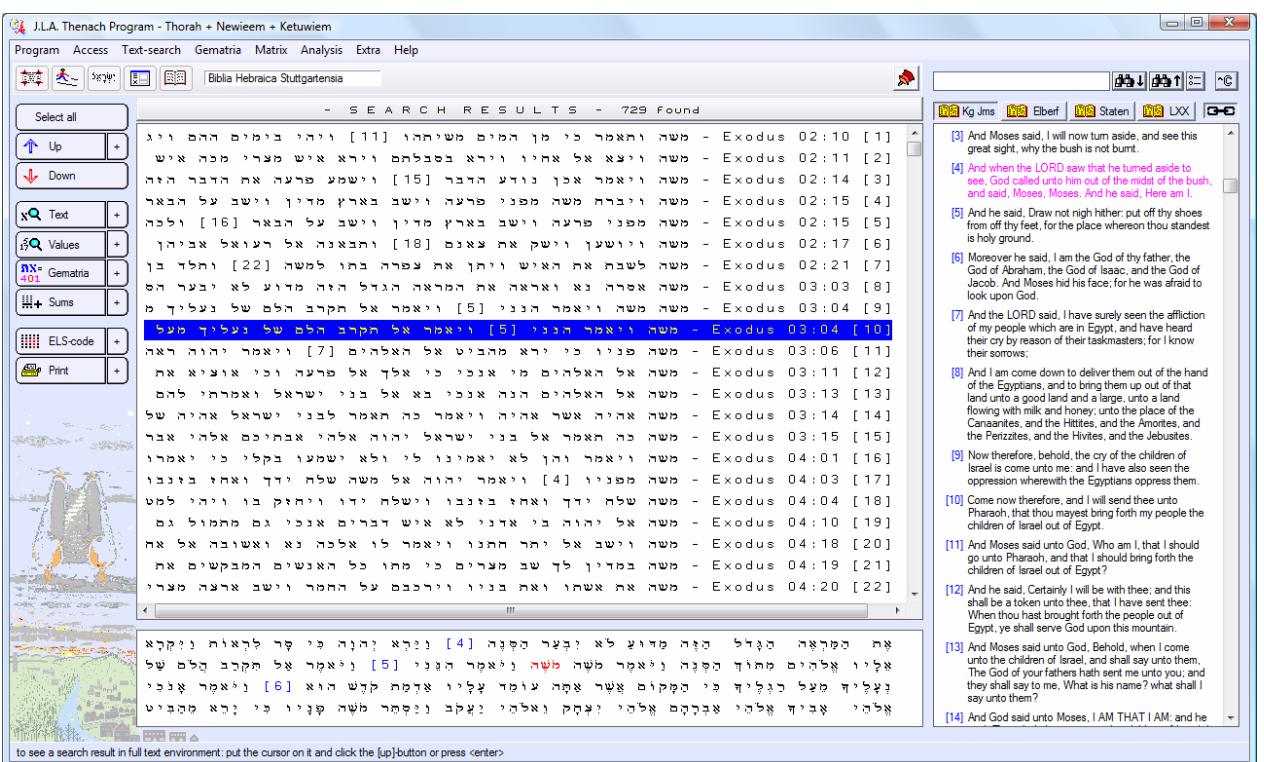

#### J.L.A. Thenach Program - **The program window**

You can start the basic functions quickly by clicking the buttons left. There are two versions of them. Those for common use you start with the big buttons; the extensive functions are on the small [+]-buttons. You can let run the King James Bible parallel to the Hebrew text in all program phases or close it.

# <span id="page-1-0"></span>1. Text search functions

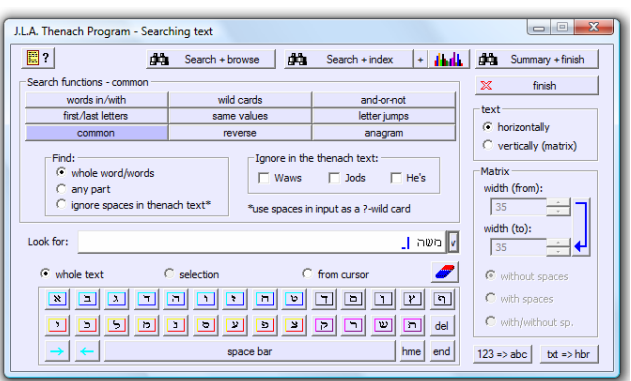

#### extensive function: simple function:

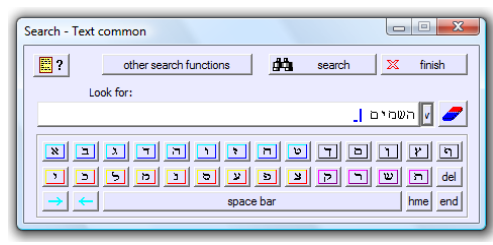

#### extensive function:

- 
- \* text common: whole word/words, part, text spaces ignored, searching waw/jod/heindependently

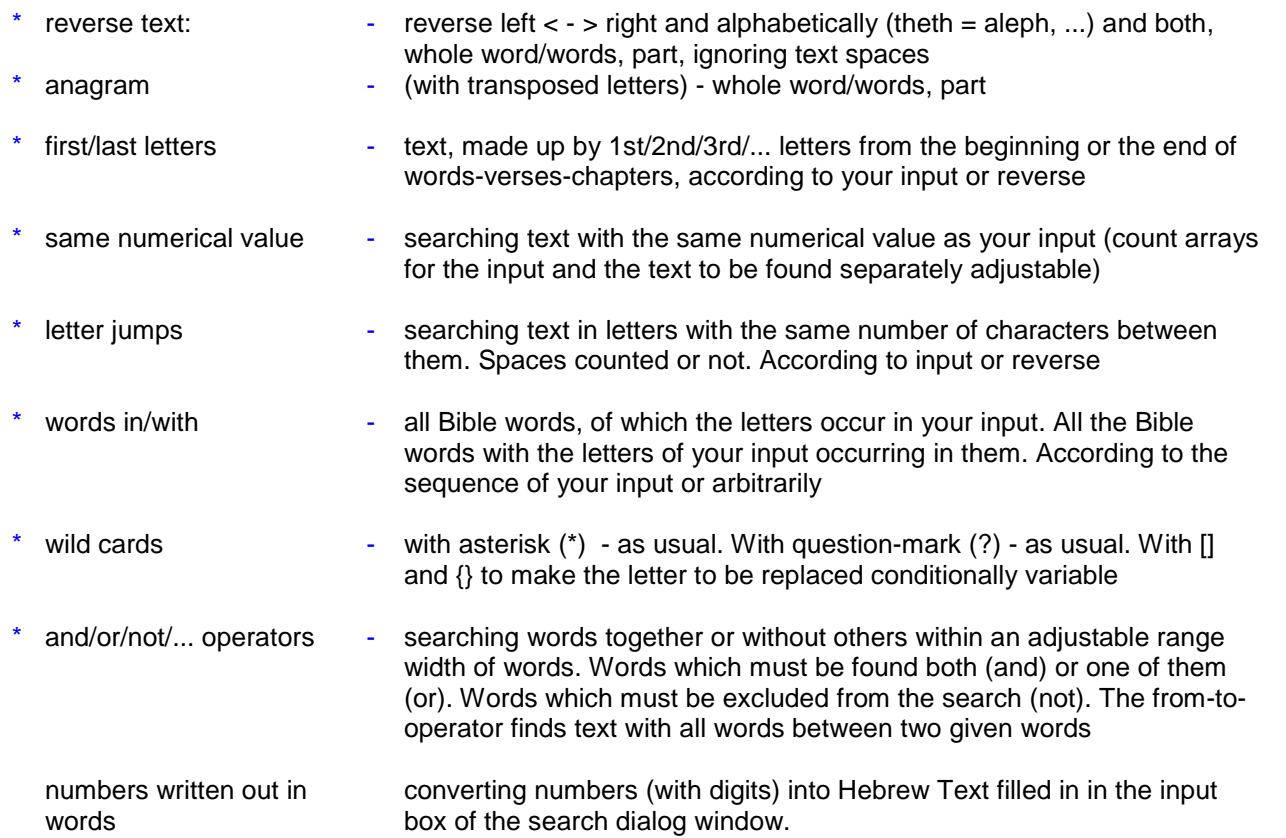

All search functions are applicable to both the horizontal (Thenach) text and the vertical (matrix) text with or without spaces. 100.000 search results listed at once. The search result under the cursor is visible in limited text environment below. With the button [up] you open it in full text environment. With the button [down] you return into the list of search results with kept cursor position. Search results are highlighted (red). You can search in the whole text, from cursor or in a selection. You can also browse from search result to search result without list. Text input with the keyboard (without changing your computer settings) or the Hebrew mouse keyboard.

# <span id="page-2-0"></span>2. Searching numerical values

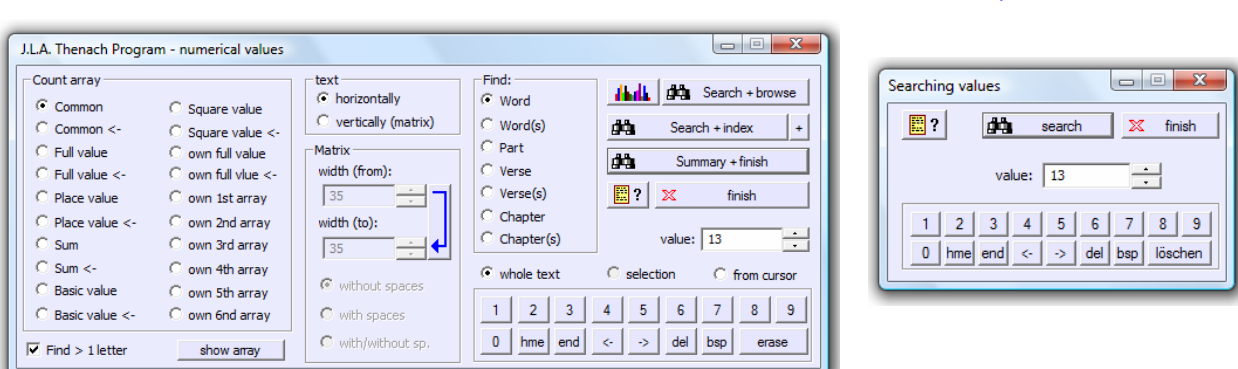

#### extensive function: simple function :

#### extensive function:

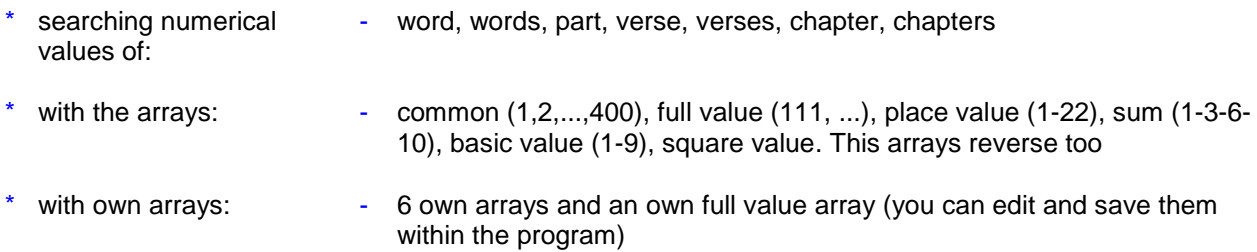

All numerical value search functions are applicable to both the horizontal (Thenach) text and the vertical (matrix) text with or without spaces. 100.000 search results listed at once. The search result under the cursor is visible in limited text environment below. With the button [up] you can open it in full text environment. With the button [down] you return into the list of search results with kept cursor position. Search results are highlighted (red). You can search in the whole text, from cursor or in a selection. You can also browse from search result to search result without list.

### <span id="page-3-0"></span>3. Sums

#### (extensive and simple function)

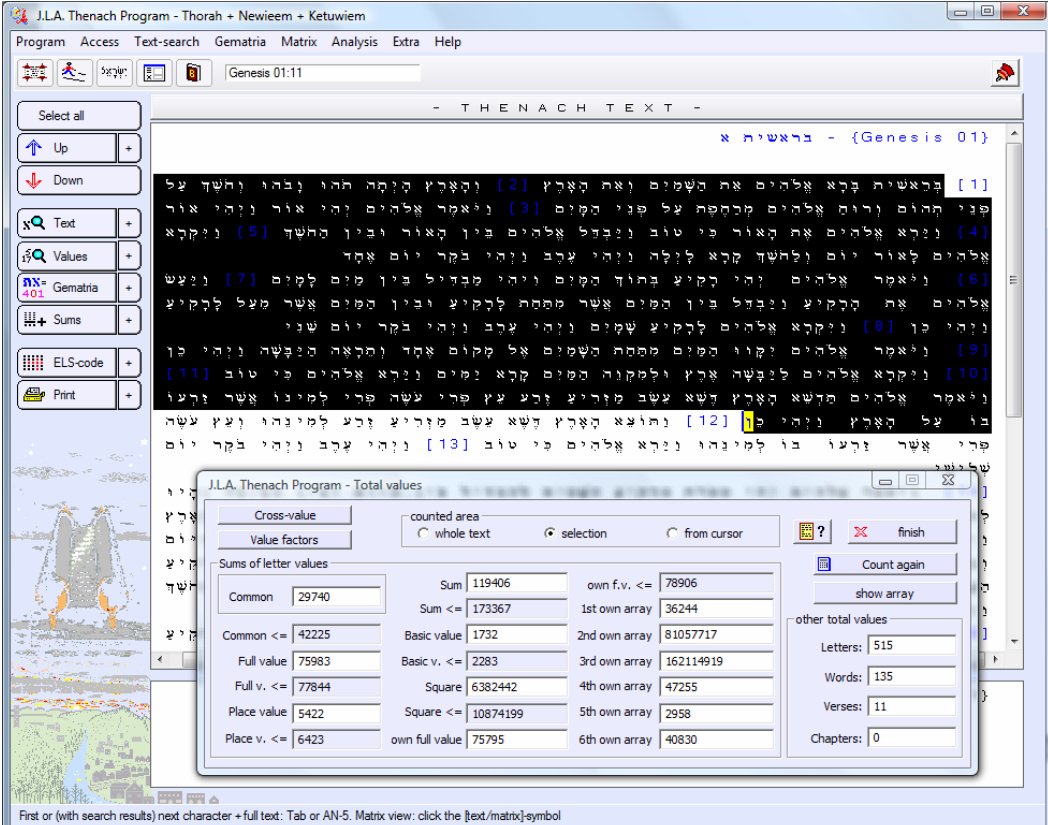

The sums in the dialog window change on changing the selection. You can see the cross-sum (463 = 13 = 4) and the value factor (132944 =  $2x2x2x2x7x1187$ ) of every value by putting the cursor on it and clicking the buttons [cross-value], [value factors]

#### extensive function:

**Sums of:**  $\cdot$  gematria (letter values), number of letters//verses/chapters according to the arrays:  $-$  common  $(1,2,...,400)$ , full value  $(111,...)$ , place value  $(1-22)$ , sum  $(1-3-6-1)$ 10), basic value (1-9), square value. This arrays reverse too according to the own arrays: - 6 own arrays and an own full value array. You can edit and save them within the program

The function sums is applicable to both the horizontal (Thenach) text and the vertical (matrix) text with or without spaces with horizontal or vertical selection. You can calculate the sums of the whole text, from cursor position or of a selection. From cursor position or with a selection the sums change with in the dialog window if you move the cursor or change the selection.

# <span id="page-4-0"></span>4. Gematria

#### on text input

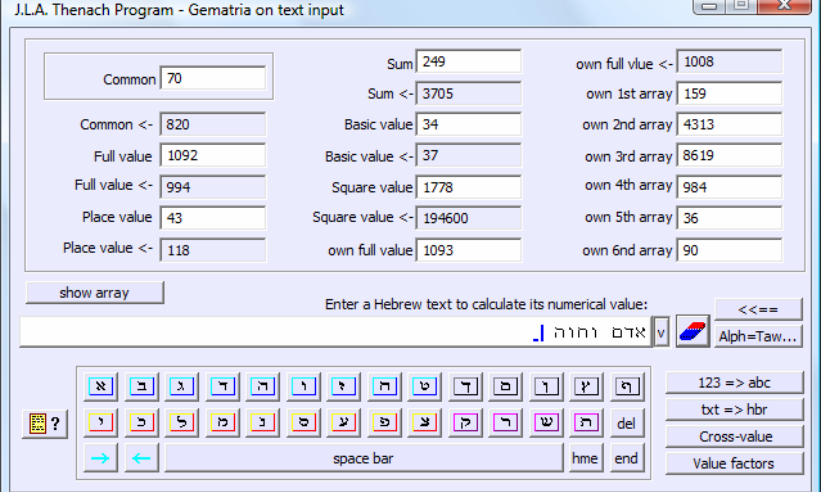

#### **(extensive and simple function)**

The sums in the dialog window change while typing text. You can see the crosssum  $(463 = 13 = 4)$  and value factors  $(132944 = 2x2x 2x2x7x1187)$  of every value by putting the cursor on it and clicking the [cross-value]- or [value factor]-button. You can set your text reverse: (right  $\lt$  -  $>$  left) and calculate its numerical value also alphabetically reverse ([Aleph = Taw]-button.

#### extensive function:

- with the arrays: common (1,2,...,400), full value (111, ...), place value (1-22), sum (1-3-6-10), basic value (1-9), square value. This arrays reverse too
- with the own arrays:  $-$  6 own arrays and an own full value array. You can edit and save them within the program

The sums change with while typing text. You can also convert numbers (with digits) into Hebrew text ([123  $\rightarrow$  abc]-button) to see their full values.

# <span id="page-5-0"></span>5. ELS Code cross-search

#### (simple and extensive function and ELS-code standard function)

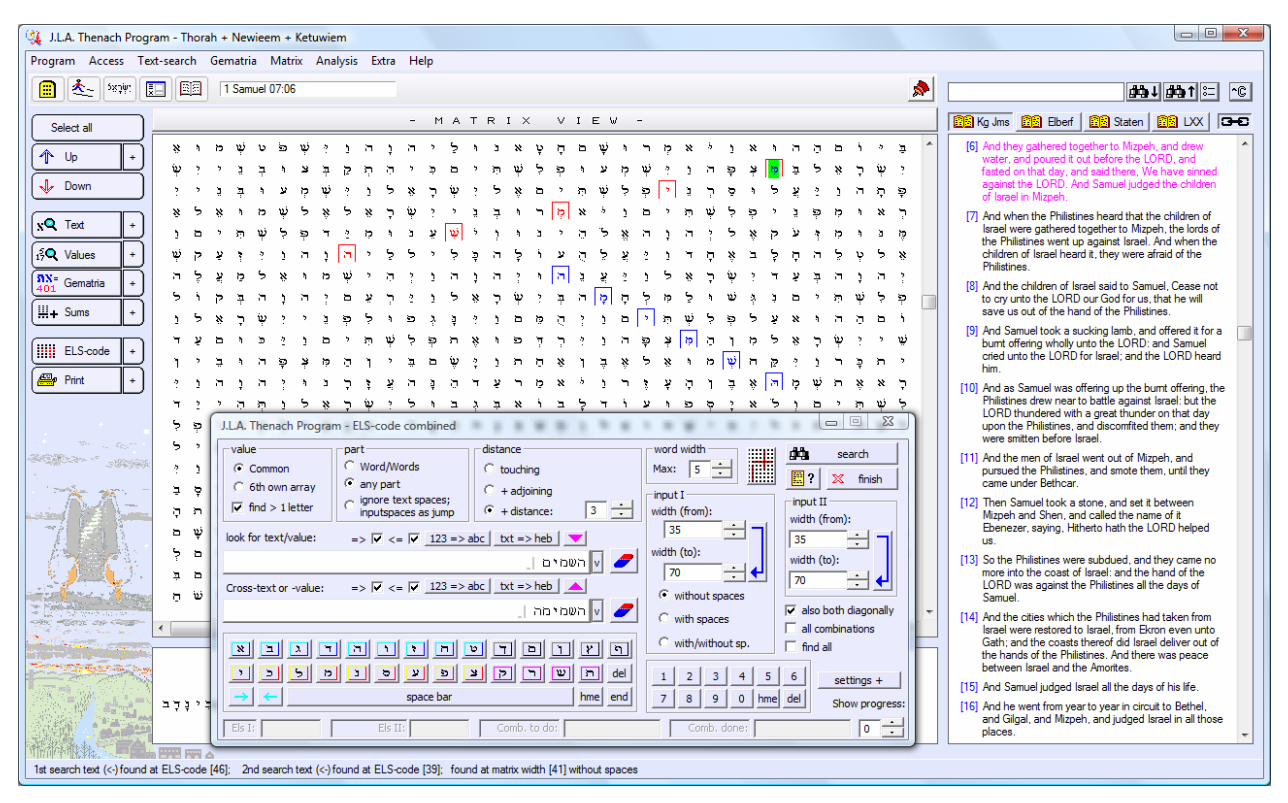

#### extensive function:

- Searching for: - Text or numerical values horizontal or vertical/diagonal with text or numerical values horizontal or vertical/diagonal
	- Distance touching (one same letter), adjoining, within a distance (1 to 60 letter jumps)
- Text directions: pure horizontal/vertical, arbitrarily diagonal
- Word width:  $\frac{1}{2}$  1 to 20 jumps between letters
- Matrix:  $\blacksquare$  Without spaces or with spaces (all Thenach words separated by one single space)
- Other settings:  $\blacksquare$  word/words, part, ignore text spaces and input spaces as jump

100.000 search results listed at once. The search result under the cursor is visible in limited text environment below. With the button [up] you open it in full text environment. With the button [down] you return into the list of search results with kept cursor position. Search results are highlighted (red). Search results over the matrix borders you can view as a whole with the panorama-matrix-view (^M). Text input with the keyboard (without changed computer settings) or the Hebrew mouse keyboard. You can switch the progress indicator on/off while searching.

# <span id="page-6-0"></span>6. Text analysis

The function "analysis" extracts lists from the Thenach, the loaded Thenach parts or books according to:

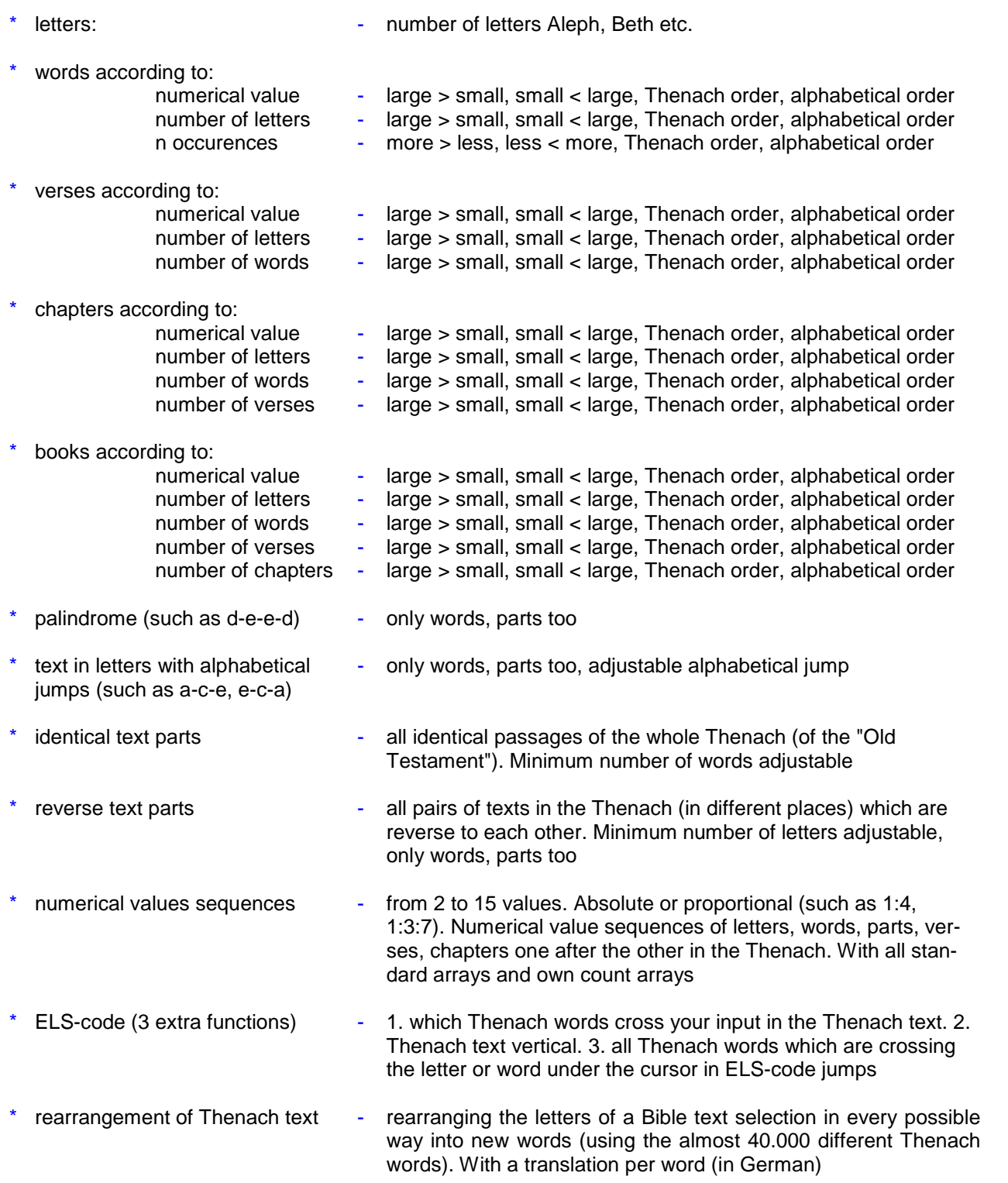

You can print and see the complete lists in the main window. You can extract lists from own text files too. Lists can be saved and loaded again. Lists can be loaded for comparison in sub windows too. You can edit lists and orden them as part of the popup menu on the right mouse key

7

# <span id="page-7-0"></span>7. Timeline

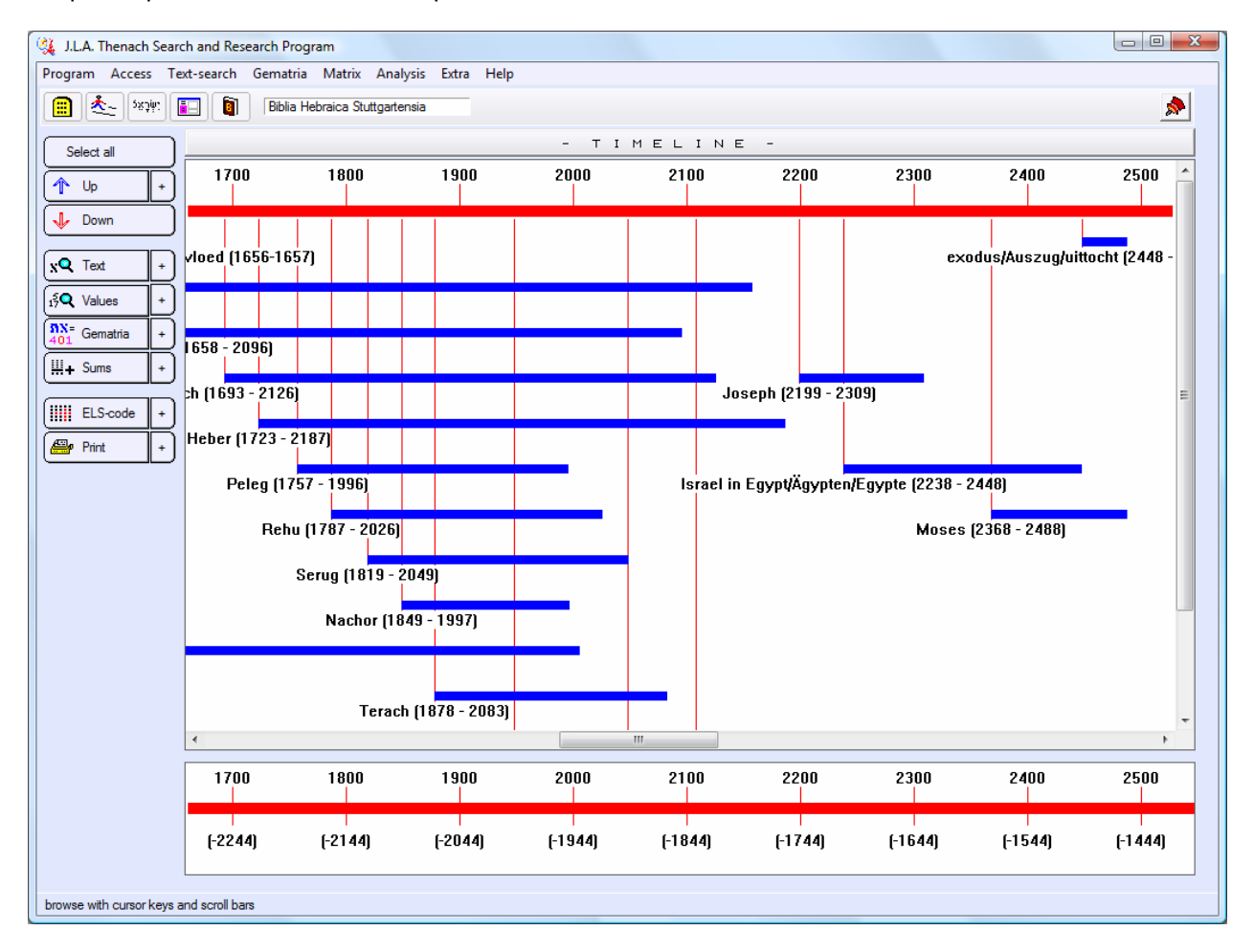

Graphic reproduction of the most important dates in the Bible:

only date are visualized which can be found in the Bible,

# <span id="page-7-1"></span>8. Adapting Thenach text

For special purposes, such as ELS code research you can adapt the Thenach text according to own judgements (there are different old manuscripts of the Bible). You can save the adapted Thenach text (without vowels) as a new own text file and open it separately or integrate it at the lowest program level with the list of the (standard) Thenach parts to load them directly by clicking on it. All search functions and matrix functions and the function sums and the text analysis are fully applicable to own text files too. You can edit and integrate in principle even complete new texts files (verse numbers and chapter headings etc. are checked at loading the file).

# <span id="page-8-0"></span>9. Sub windows

To compare texts and search results and list of the text analysis, you can open an in principle unlimited number of sub windows:

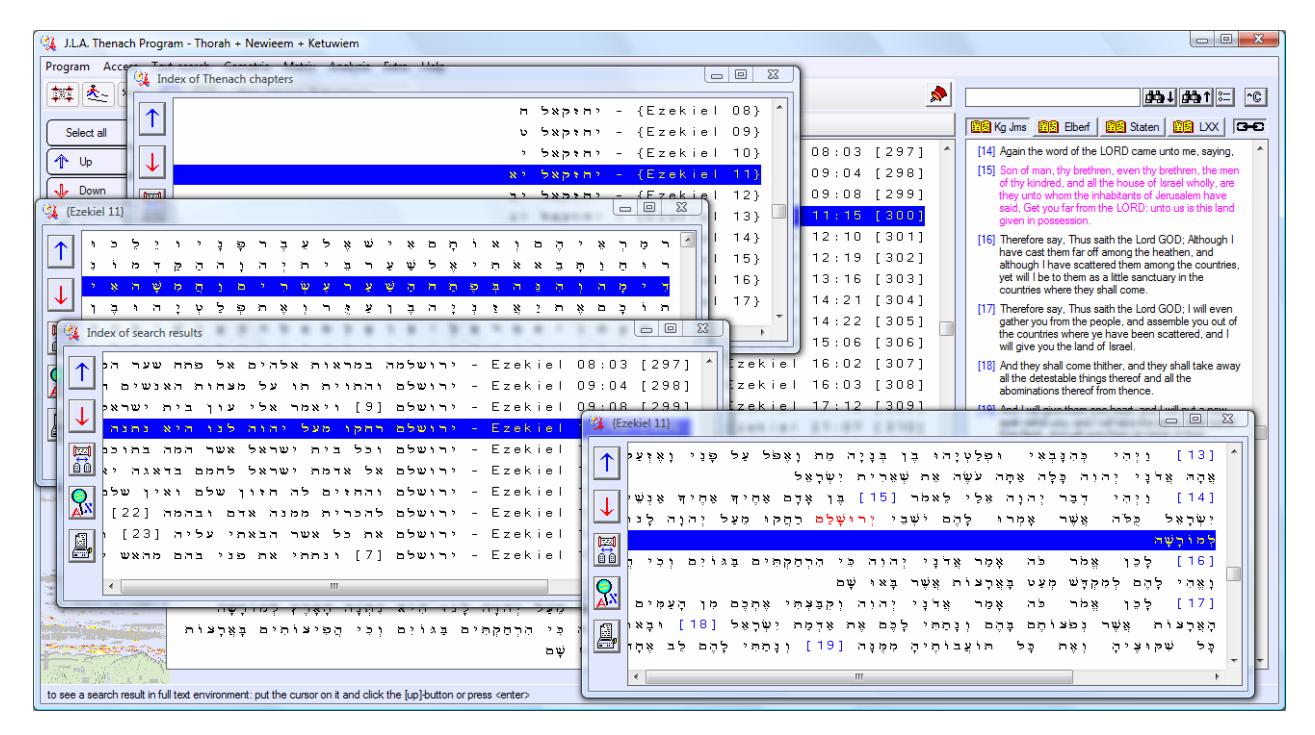

- at creating that is loaded what is under the cursor (Thenach text or search results or lists of the text analysis). With Thenach text you can switch between the index of the Thenach chapters and the Thenach text and between text- and matrix view. With search results you can switch between the list of the search results and the view of a search result in full text environment. You can change the size of each window.

Moreover you can work with two program processes at the same time, dividing the screen horizontally or vertically. Both processes once again can open an unlimited number of sub windows.

Sub windows have an own print and search function. With this function you can also find title Hebrew (blue chapter headings etc.) and western text, so you can search for example in lists of search results themselves by loading them in a sub window and clicking the magnifyer.

# <span id="page-9-0"></span>10. Searching text with nikuds (vowels)

Thenach text can also be read and printed both horizontally (Bible text) and vertically (matrix text) and red highlighted search results included with the vowels according to the vowels of the different Tenach versions. Moreover the Thenach program contains a module for searching thenach text with vowels:

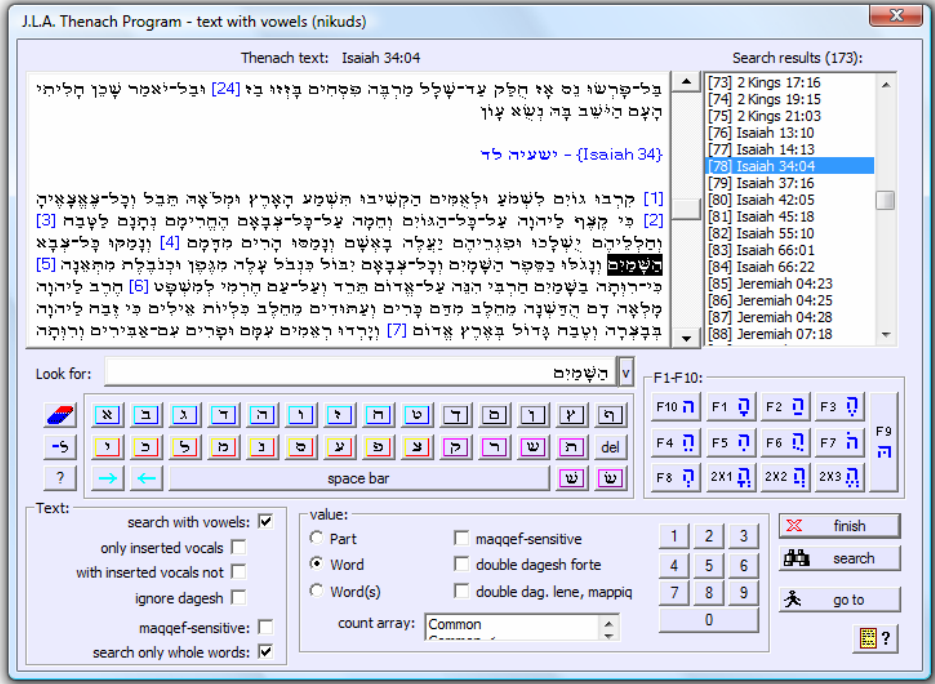

Vocals can be conveniently inserted in the search text with the buttons to the right of the mouse keyboard or with the keys F1-F10. You can also search for numerical values in the vocalized text counting letters with a "Dagesh Forte" twice or not.

A popup window appears in the main window of the Thenach program if the mouse cursor hovers over a Thenach word. You can also see the vocals of the word in it as it is written there if the representation of the vowels is switched off. If the word is one of the 12.500 most frequent words also its grammar appears in the popup window. You can leave a dialog window with explanation of the abbreviations opened on the screen:

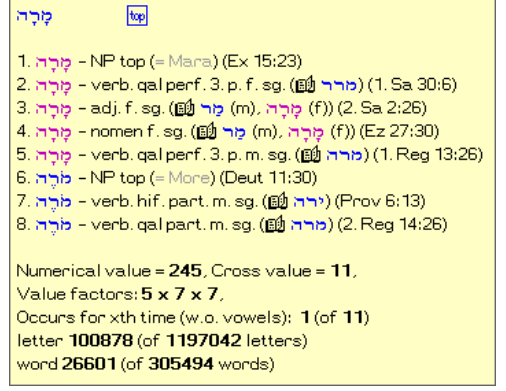

If the cursor hovers over a verse number the whole verse with vowels becomes visible in a popup window.

# <span id="page-10-0"></span>11. Analysing Thenach text musically

Hebrew letters can be linked to a pitch and a rhythm (the length of a note). The musical analysis function plays a selected Thenach text with seven different pitch tables and rhythm tables on the sound card of your computer. You can adapt these tables and save them, separate words only visually or with played rests, choose one of the 127 (midi-instrument)-sounds, adapt volume and tempo. The note and letter played are highlighted (blue and red). Tables are also reverse applicable. You can print the music (score) of the selected text (up to the whole Thenach text).

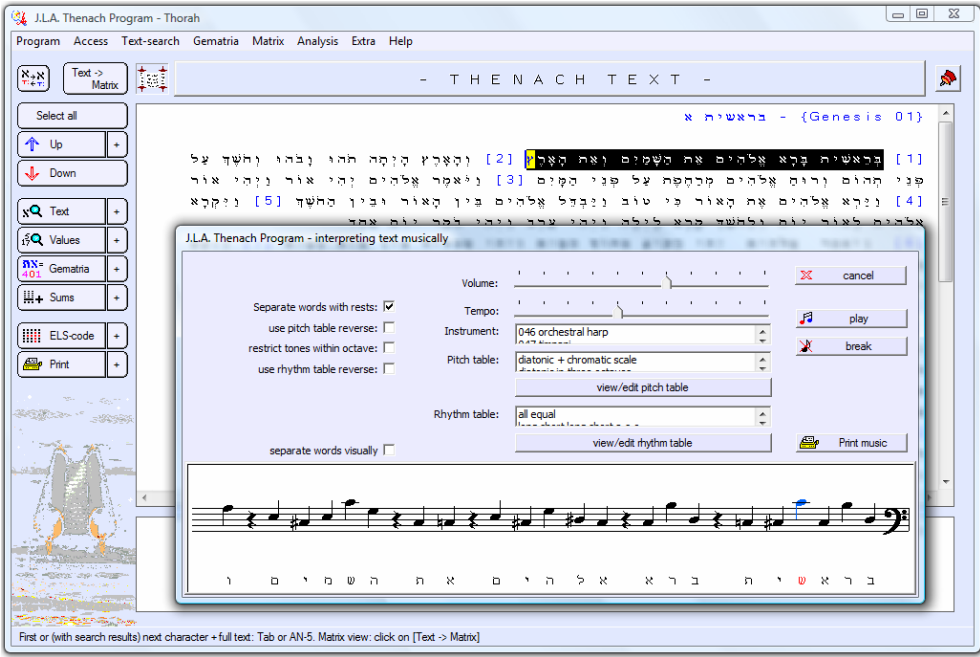

#### <span id="page-10-1"></span>12. More

- linear translation (Gen -Kings II, Proph, Ps., Prov., Job - **(only German).** If you move the cursor through the Thenach text, the translations in the lower small window run with - one line per word "go to" (^G): - opens a scriptural passage (book+chapter+verse) in both the horizontal and vertical text mode
	- chart function visualizes search results of the [text][+] and [value][+] -search functions graphically per book, chapter, verse, letter, so you can see the maximum and minimum occurences at a glance. You can print the charts and copy them to the Windows-clipboard
- <sup>A</sup>F function:  $\blacksquare$  finds a next identical passage by selecting a passage in the horizontal or vertical text and pressing ^F
- arrowkey AN-5 or Tabkey: bring the starting-point back on the screen. With search results this keys let jump the cursor to the next (highlighted) letter of the search result

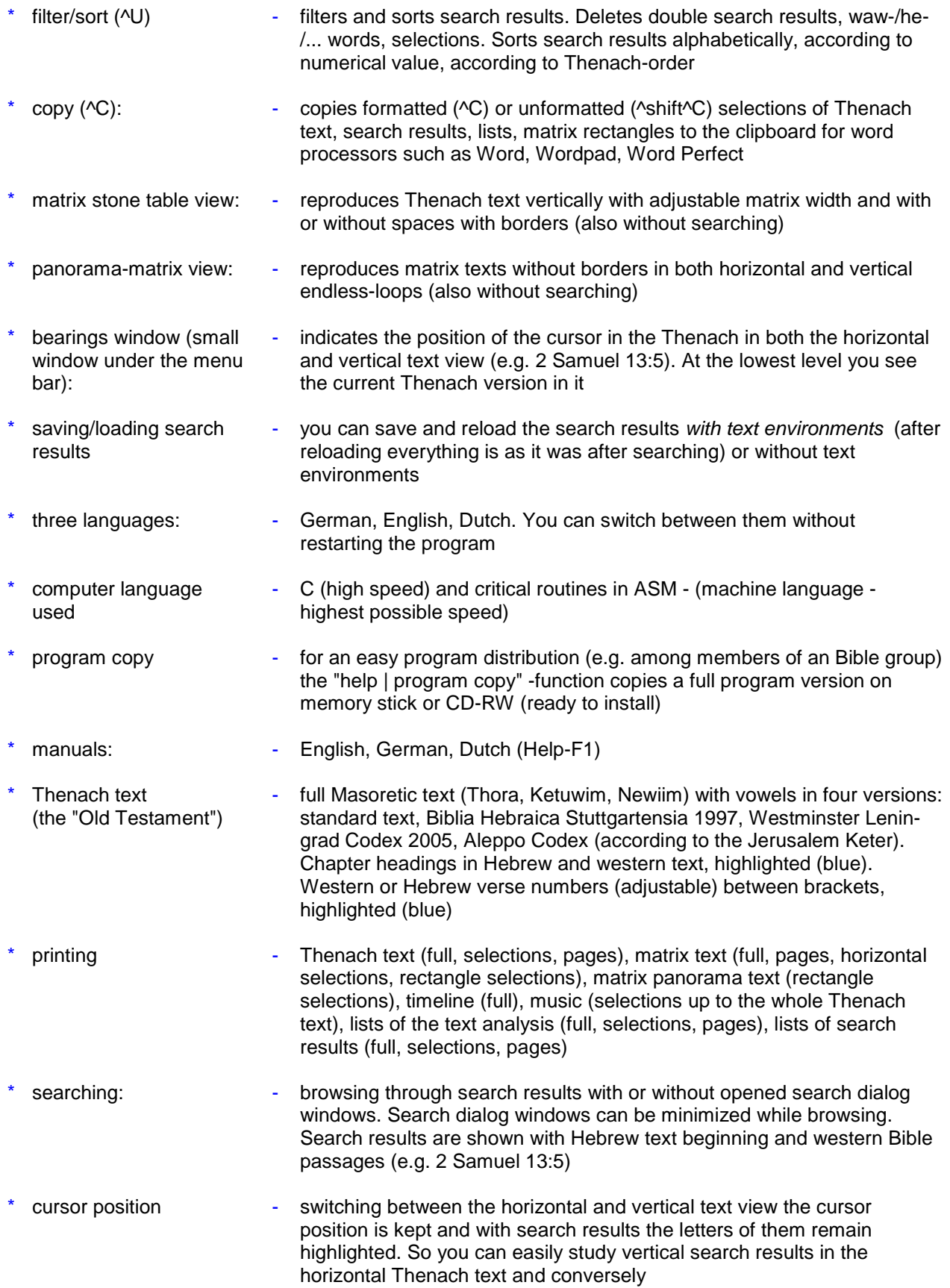

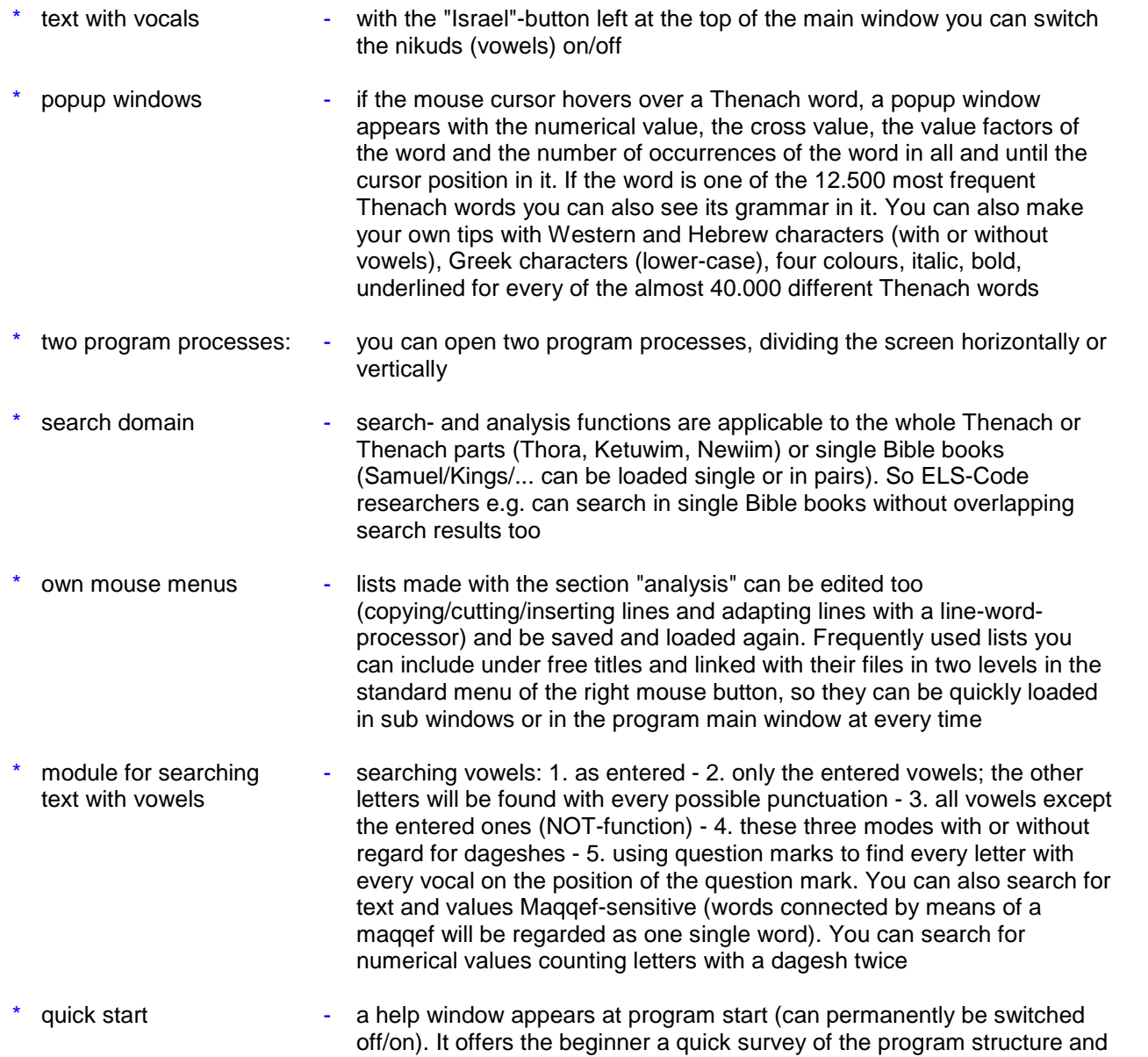

how to use the program without studying the manual first